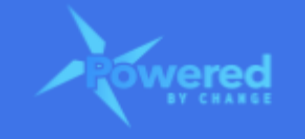

# **HOW DO I UPDATE THE GOALS AND VISION WORKSHEET?**

#### **Section Links**

Navigate to the Goals and Vision [worksheet](#page-0-0) Select the PBC [Assessment](#page-0-1) version to update Sections in the [worksheet](#page-2-0) Order to complete the [worksheet](#page-2-1) [Mandatory](#page-2-2) questions [Answering](#page-3-0) the questions for each section Saving the [worksheet](#page-9-0) [Submitting](#page-10-0) the worksheet How to complete the PBC [assessment?](#page-11-0)

#### <span id="page-0-0"></span>**Navigate to the Goals and Vision worksheet**

- This should be the first worksheet updated for the PBC Assessment
- Navigate to the Goals and Vision worksheet
	- In the PBC Assessment there is a menu at the top of the screen
	- Click on 'Goals and Vision' to navigate to the worksheet

```
PBC Canvas | PBC Dashboards | ● Goal & Vision | ● Elevation | ● Specification | ● Integration | ● Skill and Will | ● Productive Paranoia | ● Paradox |
. Candle vs Mirror | ● Transposition | ● Mess Finding | ● Frameworks | ● Filtration | ● Coordination | ● PBC Action Plan
```
#### <span id="page-0-1"></span>**Select the PBC Assessment version to update**

- On the left-hand side there is a drop-down menu for you to select the PBC Assessment version
	- Clicking on this will show all PBC Assessment versions

```
PBC Canvas | PBC Dashboards | \bullet Goal & Vision | \bullet Elevation | \bullet Specification | \bullet Integration | \bullet Skill and Will | \bullet Productive Paranoia | \bullet Paradox |
. Candle vs Mirror | ● Transposition | ● Mess Finding | ● Frameworks | ● Filtration | ● Coordination | ● PBC Action Plan
```
 $\vee$  Version 4 - 2021-02-27

**GOALS & VISION WORKSHEET** 

#### **How Do I Update the Goals and Vision Worksheet Guide**

● From this list, select the current (active/open) PBC Assessment version

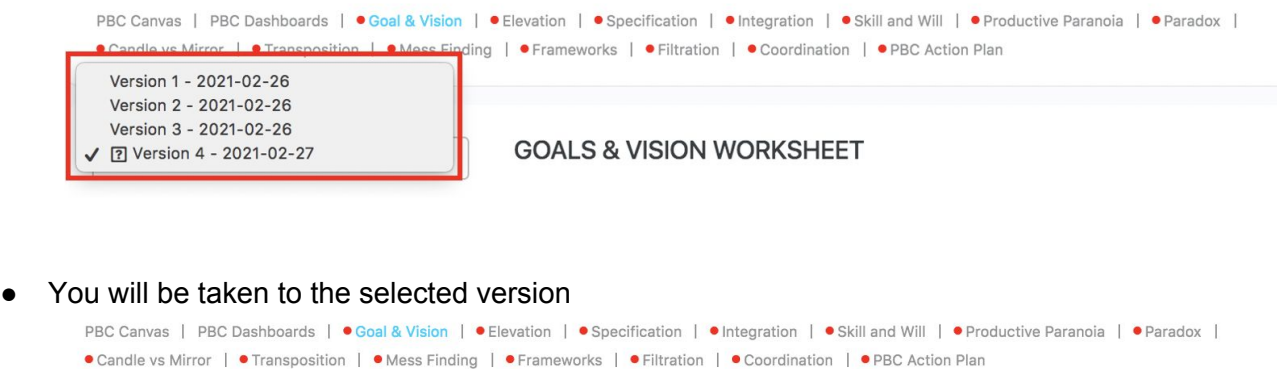

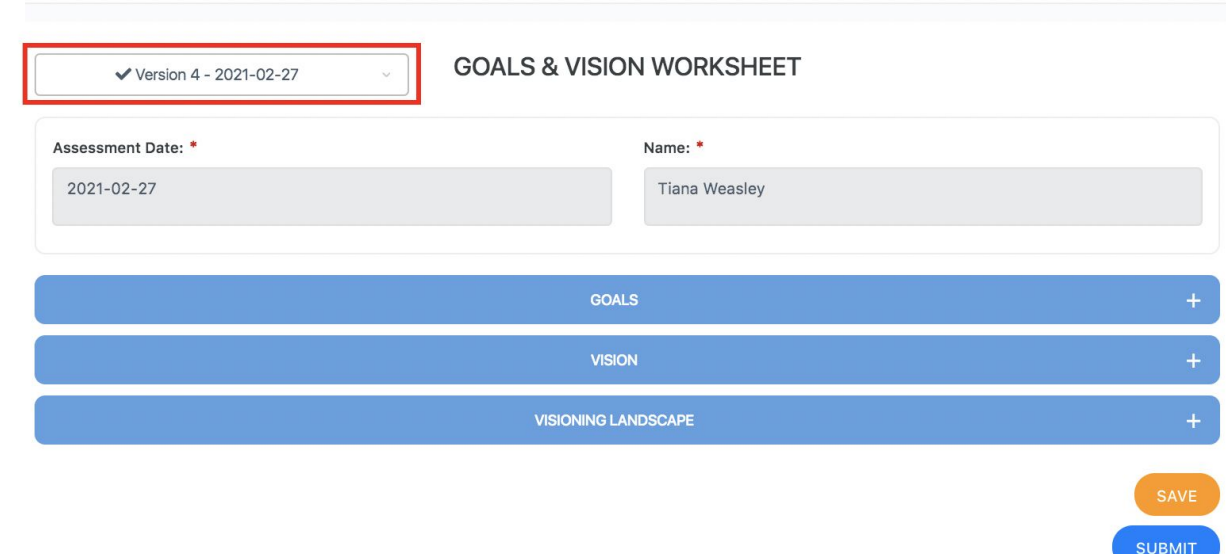

- Version 1 is the first version of the PBC Assessment
- If this has not been closed/completed then there will only be 'Version 1' in the drop-down menu
- The highest version number is the current version
- If there is an option to 'Start a new version' then all PBC Assessment versions are closed/completed and a new version needs to be started
	- This option only displays if there are no open PBC Assessments
	- None of the PBC Assessment versions displayed can be updated
- **● Note:**
	- There can only be one active or current PBC Assessment open at any one time
	- All completed PBC Assessment versions can be viewed but cannot be updated
	- Only the current PBC Assessment version can be updated, as it has not been closed/completed

#### <span id="page-2-0"></span>**Sections in the worksheet**

- There are three sections in the Goals and Vision worksheet
- These are:
	- Goals
	- Vision
	- Visioning Landscape

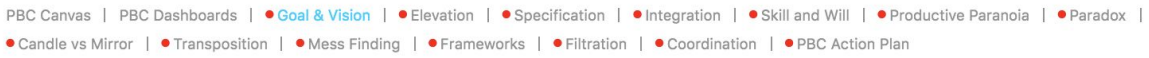

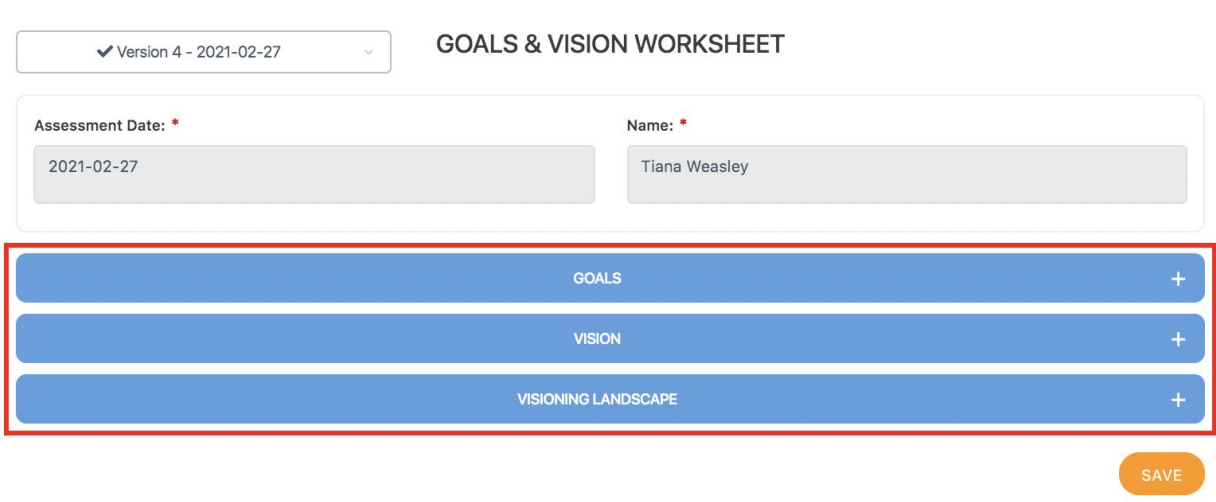

**SUBMIT** 

#### <span id="page-2-1"></span>**Order to complete the worksheet**

- The easiest way to complete the worksheet is to complete each of the sections in order
- There may be some questions that require the answers from previous questions

#### <span id="page-2-2"></span>**Mandatory questions**

- Questions with a red asterisk  $(*)$  are mandatory and must be answered for the worksheet to be submitted and validated successfully
	- All worksheets need to be submitted and validated to complete and end an assessment
	- This is required to start a new PBC Assessment
- For the Goals and Vision worksheet the following questions are mandatory:
	- Q1, Q2, Q3, Q4, Q5, Q6 and Q7

## <span id="page-3-0"></span>**Answering the questions for each section**

- To answer questions in each section, expand the section
	- Clicking on the '+' symbol for the section expands it
	- Once expanded clicking on the '-' symbol for the section contracts it
- When the section is expanded answer all questions
- Each section in the worksheet is covered below

#### *1. Goals section*

- There are five questions in this section
	- All questions in this section are mandatory

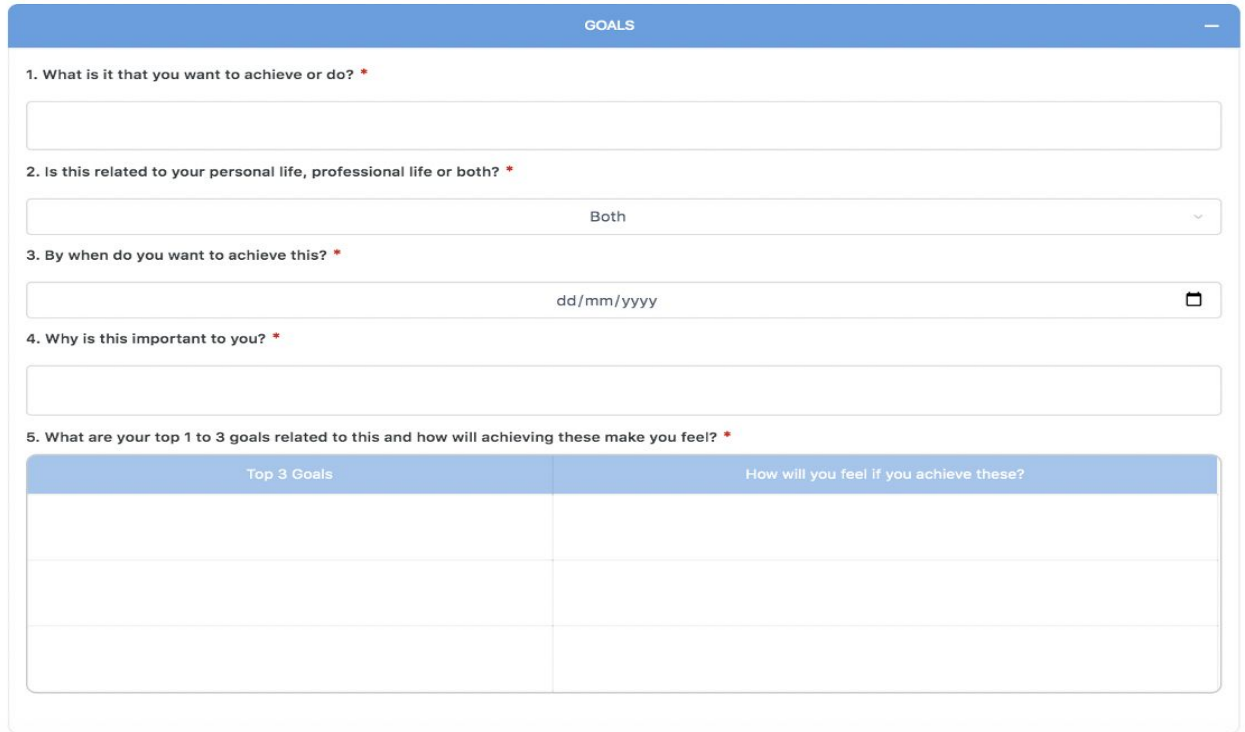

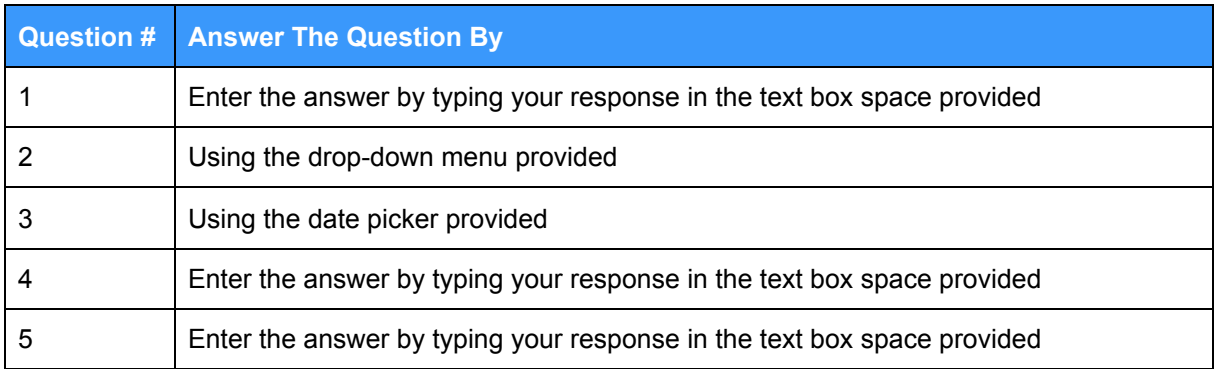

- Q1: outline what you want to achieve
- Q2: indicate if this is related to your personal life, professional life or bot
- **Q3:** select the date by when you want to achieve it
- $\bullet$  Q4: explain why this is important to you
- Q5: state your top three, or up to three, goals and how you will feel when you achieve them
	- To answer the question, in:
		- Column 1: state you goal include one goal per row
		- Column 2: describe how you will feel when you achieve the goal
	- A **minimum** of **one** answer is required for this question (i.e. one row)
	- A **maximum** of **three** answers can be included for this question (i.e. three rows)

# **How Do I Update the Goals and Vision Worksheet Guide**

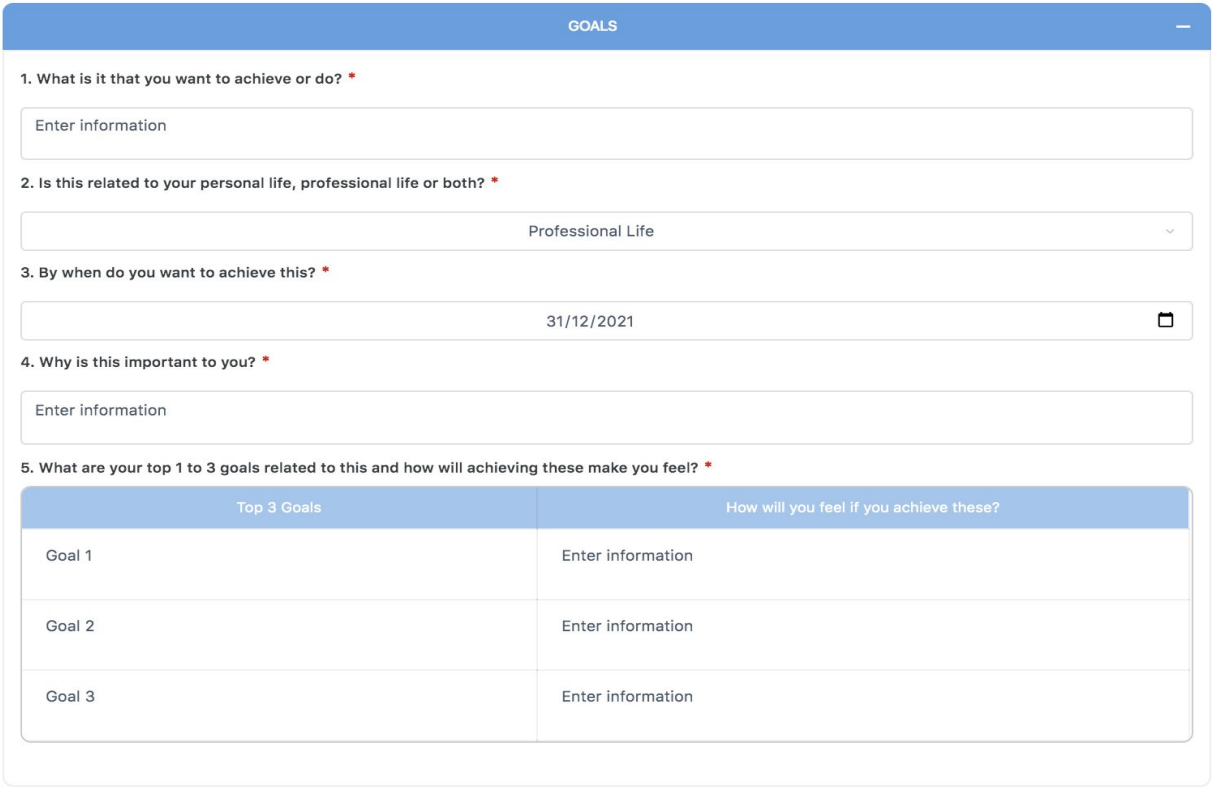

#### *2. Vision section*

- There are two questions in this section
	- All questions in this section are mandatory

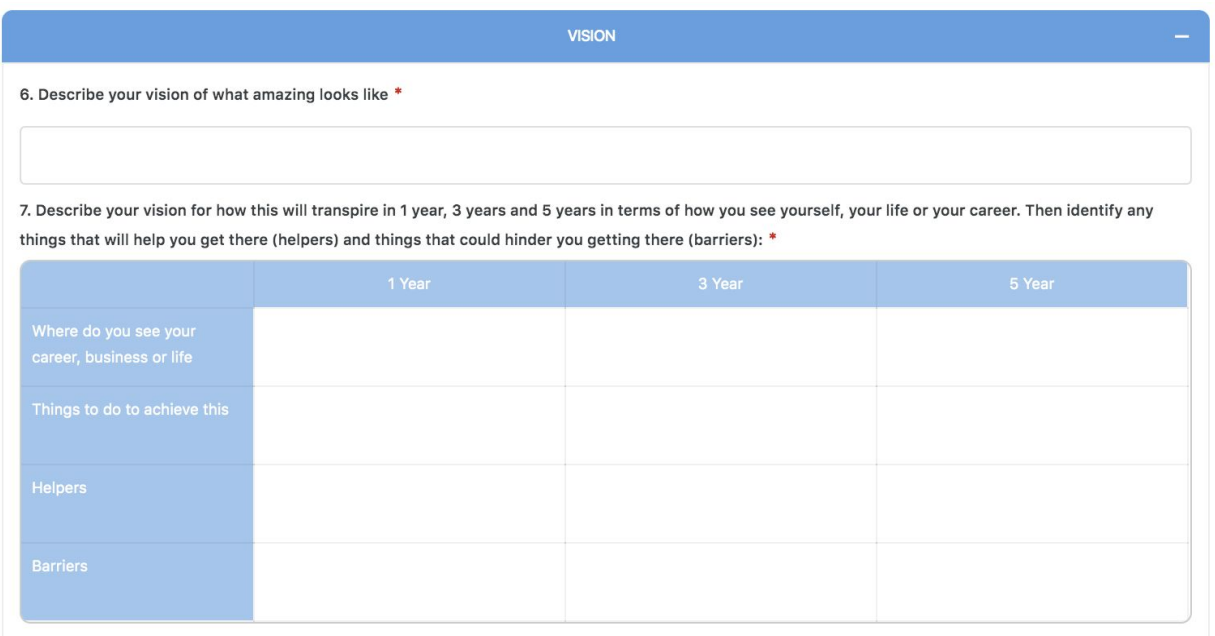

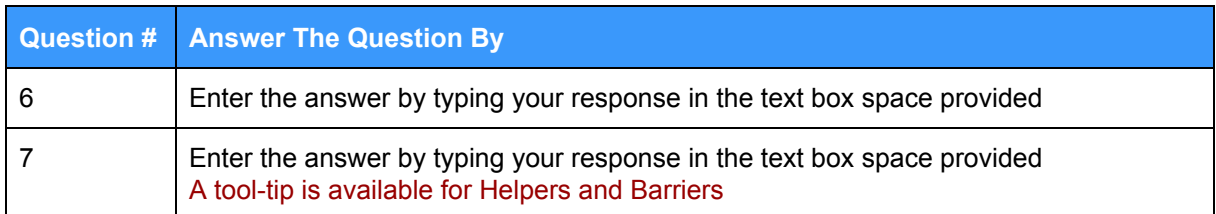

- Q6: describe what your version of amazing looks like
- Q7: break this down into achievable steps over the next 1 Year, 3 Years and 5 Years
	- To answer the question, in:
		- Row 1 where you see yourself: explain where you want your business, your career or yourself to be in the next 1, 3 and 5 years
		- Row 2 things to do to achieve this: describe the things that need to happen to get to where you want to be in the next 1, 3 and 5 years
		- $\bullet$  Row 3 helpers: outline the things that can help you get where you want to be in the next 1, 3 and 5 years
			- There is a tool-tip available for Helpers
		- Row 4 barriers: outline the things that may hold you back from getting where you want to be in the next 1, 3 and 5 years
			- There is a tool-tip available for Barriers
	- The information for the **1 Year** column **must** be updated however you should also updated the columns for 3 Years and 5 Years as well

## **How Do I Update the Goals and Vision Worksheet Guide**

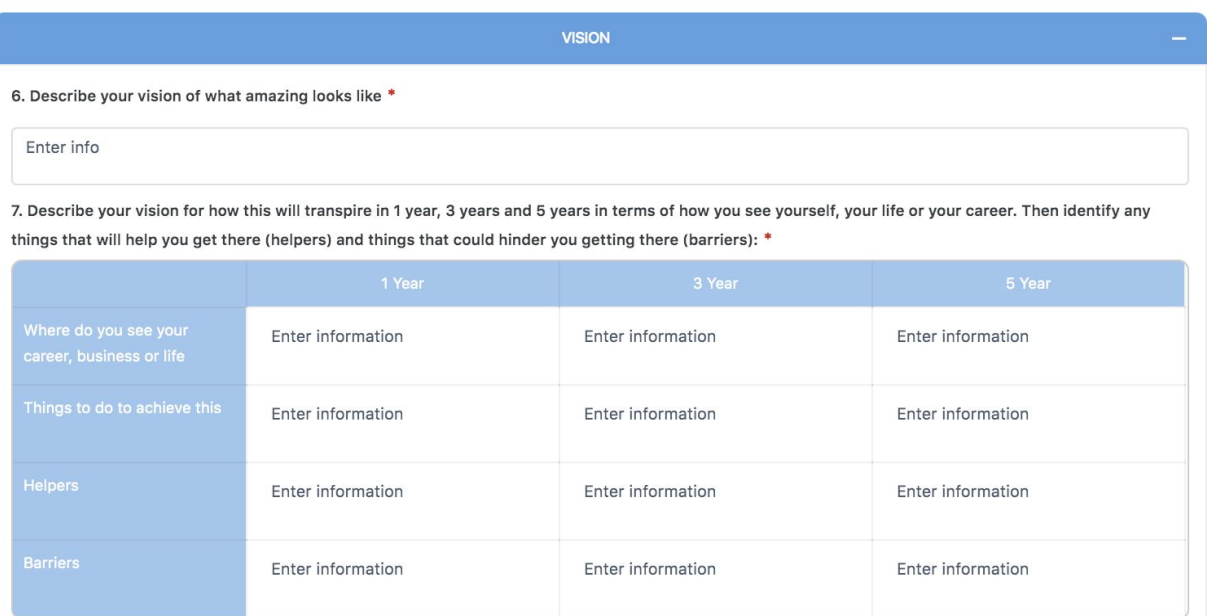

#### *3. Visioning Landscape section*

- There is one question in this section
	- The question in this section is not mandatory

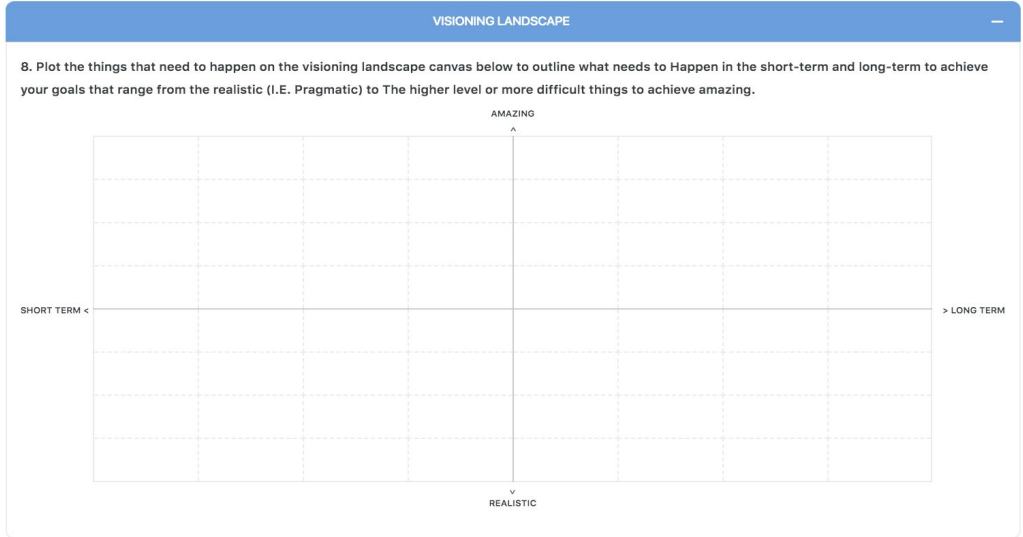

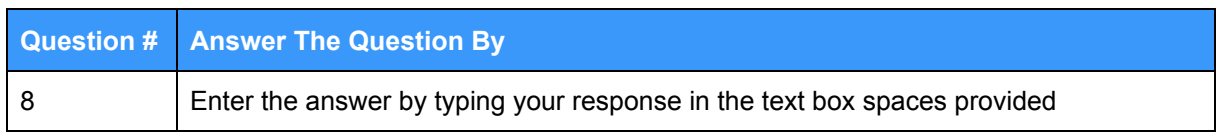

- Q8: this is a canvas where you can map out some things you can do in the short-term and the long-term, that are both pragmatic/realistic/practical as well as more difficult/harder/amazing to do things, that can help you achieve your goals and get to where you want to be
	- Enter an answer into the relevant text box according to the timeframe (horizontal axis) and level of difficulty (vertical axis)

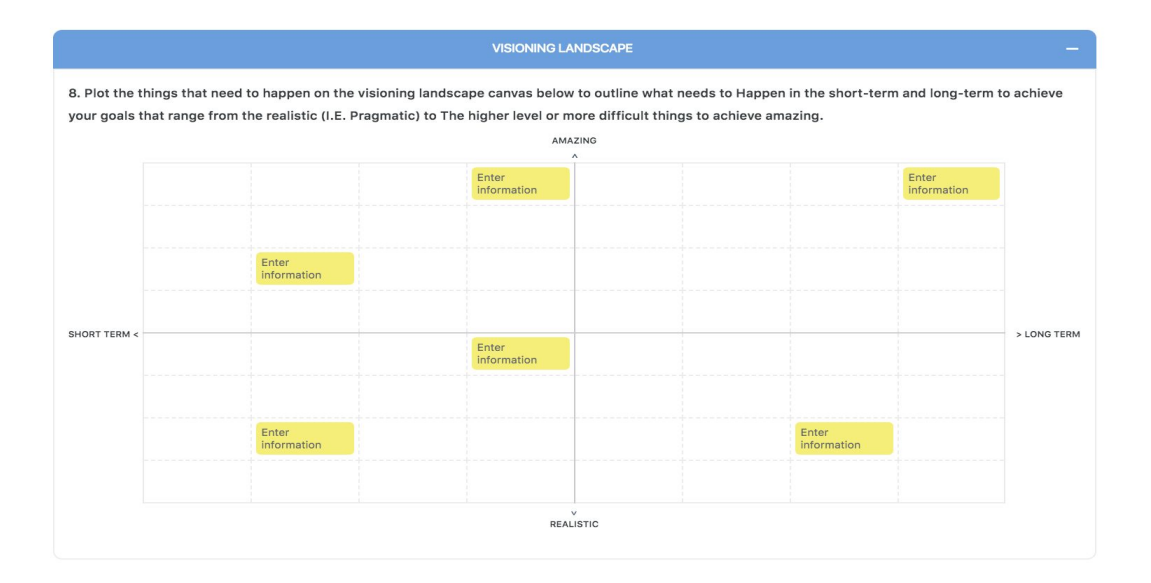

#### <span id="page-9-0"></span>**Saving the worksheet**

- If you don't have time to complete the worksheet in full, once you've entered your answers, select the 'Save' button
	- This will ensure your work is saved and does not need to re-entered
	- After selecting 'Save' a success message displays

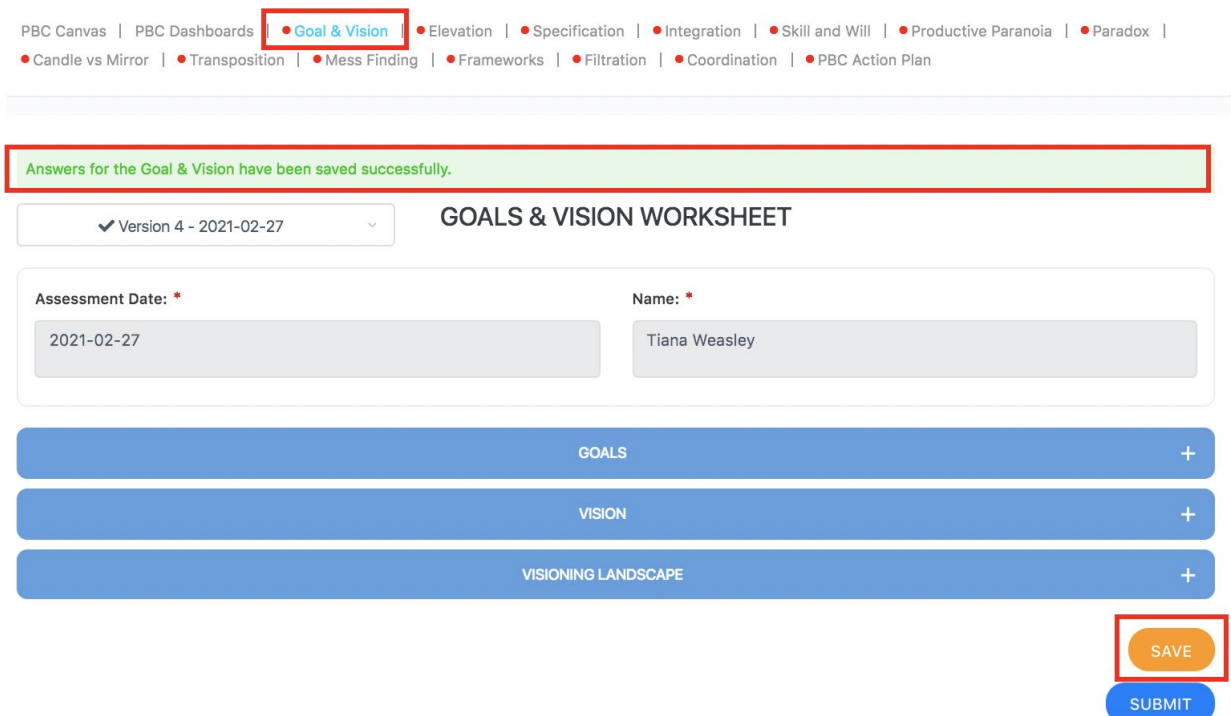

- However, the 'Save' button does not validate the completeness of the worksheet or verify it has been completed
	- This is indicated by the name of the worksheet in the menu still appearing with a red dot next to it
- To do this, and to complete the worksheet, it needs to be submitted by selecting the 'Submit' button
- You can update the worksheet as often as required and then save it
- Amendments and updates can be made until the PBC Assessment has been finalised
	- This can only be done in the PBC Action Plan worksheet
	- And is usually done at the end of the assessment period (i.e. end of the quarter)

#### <span id="page-10-0"></span>**Submitting the worksheet**

- After all questions in the worksheet have been answered, select the 'Submit' button
	- This validates all questions have been answered and saves the worksheet
		- If all questions are answered, a success message displays and the name of the worksheet no longer has a red dot next to it in the menu

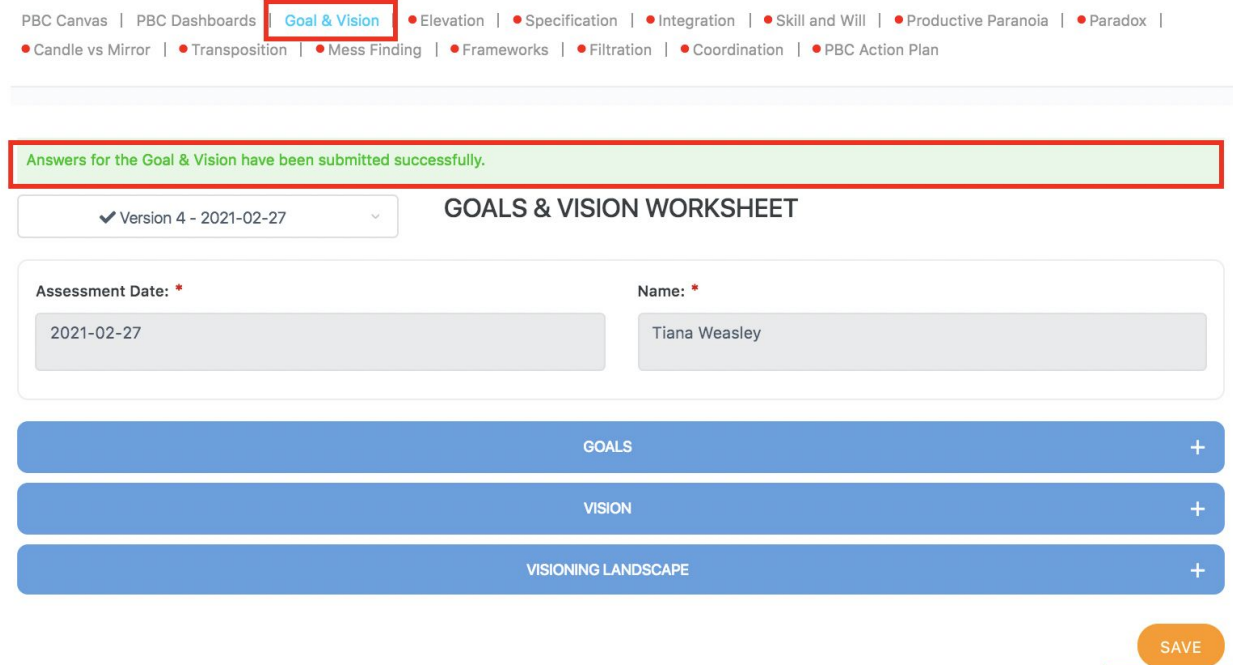

**SUBMIT** 

- You can update the worksheet as often as required, even after it has been submitted, and then resubmit the worksheet
- Amendments and updates can be made, and the worksheet resubmitted, until the PBC Assessment has been finalised
	- This can only be done in the PBC Action Plan worksheet
	- And is usually done at the end of the assessment period (i.e. end of the quarter)
- To finalise and end the assessment, so a new assessment can be started, all worksheets need to be fully completed and submitted by selecting the 'Submit' button for **every** worksheet
	- You will know if any worksheets need to be submitted as the name of the worksheet will display with a red dot next to it in the menu

#### <span id="page-11-0"></span>**How to complete the PBC assessment?**

- There is a recommended sequence to complete the PBC Assessment worksheets
- This is outlined in the 'Complete the PBC Assessment' How Do I Guide
- For more information on saving or submitting worksheets, starting or ending an assessment and updating every worksheet, refer to the following How Do I Guides:
	- Save Worksheets in the PBC Assessment'
	- 'Submit Worksheets in the PBC Assessment'
	- Start a New PBC Assessment'
	- 'Update the Elevation Assessment Worksheet'
	- 'Update the Specification Assessment Worksheet'
	- 'Update the Integration Assessment Worksheet'
	- 'Update the Skill and Will Assessment Worksheet'
	- 'Update the Productive Paranoia Assessment Worksheet'
	- 'Update the Paradox Assessment Worksheet'
	- 'Update the Candle versus Mirror Assessment Worksheet'
	- 'Update the Transposition Assessment Worksheet'
	- 'Update the Mess Finding Assessment Worksheet'
	- 'Update the Frameworks Assessment Worksheet'
	- 'Update the Filtration Assessment Worksheet'
	- 'Update the Coordination Assessment Worksheet'
	- 'Update the PBC Action Plan Worksheet'